#### José Antônio da Cunha IFRN

O sistema de navegação do Silverlight, gira em torno de dois novos controles: **Frame** e **Página.** A idéia básica é que um único recipiente possa alternar entre várias páginas.

O sistema de navegação Silverlight disponibiliza um conjunto de funcionalidades, nas quais se incluem a utilização de URIs, rastreamento de páginas visitadas e integração com o histórico de navegação do browser.

#### **Conceitos básicos**

Uma página Silverlight é representada programaticamente por um objeto do tipo Page, que é carregada por um objeto do tipo Frame. Ou seja, um Frame, pode ser visto como um container de páginas.

<Grid x:Name="LayoutRoot" Background="White"> <Grid.RowDefinitions> <RowDefinition /> <RowDefinition /> </Grid.RowDefinitions> <sdk:Frame x:Name="\_frame" Source="/Page1.xaml"/> </Grid>

No XAML acima, utilizamos a propriedade *Source* para carregar a página Silverlight Page1.xaml.

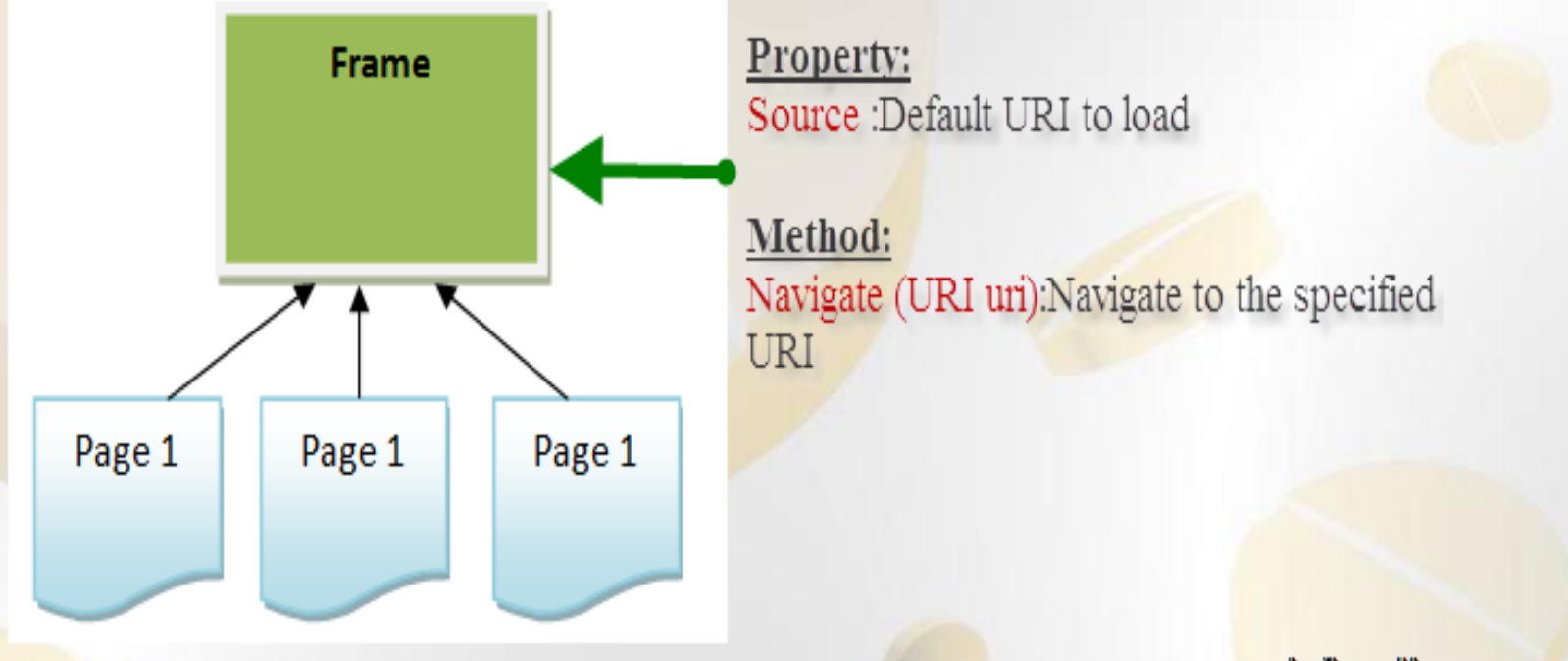

www.menergerineik.com/dyg

**Source** : define a página padrão que será carregada, quando a aplicação iniciar.

**Navigate (URI uri)** :Naveiga para a URI específica do código.

Como seria de esperar, uma página pode interagir com o container (Frame) através da propriedade *NavigationService*. Esta propriedade permite-nos acessar um objeto do tipo NavigationService, que disponibiliza vários métodos e propriedades que nos permite interagir com o serviço de navegação usado pelo container (Frame)

Exemplo:

NavigationService.Refresh();

#### Opções de Navegação

O termo navegar refere-se à ação de carregar uma página Silverlight em um container (Frame). A forma mais usual de navegar entre duas páginas, consiste na utilização do método *Navigate*. Veja o exemplo a seguir:

\_frame.Navigate(new Uri("/Page2.xaml", Urikind.Relative));

Internamente, o método *Navigate* delega todo o trabalho num método homónimo da instância do tipo *NavigationService*.

#### **Exemplo: XAML**

<Grid x:Name="LayoutRoot" Background="White"> <Grid.RowDefinitions> <RowDefinition /> <RowDefinition Height="Auto"/> </Grid.RowDefinitions> <Border Margin="10" Padding="10" BorderBrush="DarkOrange" BorderThickness="2" CornerRadius="4">  **<sdk:Frame x:Name="\_frame" Source="/Page1.xaml"/>** </Border> <Button Grid.Row="1" Margin="5" Padding="5" HorizontalAlignment="Center" Content="Navegue para a nova página" Click="Button\_Click"></Button> </Grid>

#### $C#$

{

}

private void Button\_Click(object sender, RoutedEventArgs e)

\_frame.Navigate(new Uri("/Page2.xaml", UriKind.Relative));

#### **HyperLinkButton**

No exemplo anteriores a navegação foi feita através de botões. No entanto, em um projeto Silverlight é comum a utilização de HyperlinkButton para navegação. Você só precisa definir a propriedade Navegue URI para o URI apropiado.

<StackPanel Margin="5" HorizontalAlignment="Center" Orientation="Horizontal" > <HyperlinkButton Name="Home" Content="Home"/> <HyperlinkButton Name="About" Content="Sobre"/> <HyperlinkButton Name="Employee" Content="Clientes"/> </StackPanel>

Veja o exemplo: NavegacaoHyperLink

#### **Navigation FrameWork**

Para usar Navigation framework, temos que adicionar o namespace **xmlns:navigation="clrnamespace:System.Windows.Controls;assembly=System.Windows.Controls.Na vigation"** ao arquivo Xaml. No nosso exemplo "Main.Xaml".

#### **URI Mapping**

Para usar URI Mapping, primeiro você precisa adicionar um objeto UriMapper como um recurso XAML. Normalmente, você definir o UriMapper na coleção de recursos da página principal ou o arquivo App.xaml.

<Application xmlns="http://schemas.microsoft.com/winfx/2006/xaml/presentation" xmlns:x="http://schemas.microsoft.com/winfx/2006/xaml" x:Class="Navigation.App"

xmlns:Navigate="clr-

namespace:System.Windows.Navigation;assembly=System.Windows.Controls.Navig ation"

 $\rightarrow$ 

<Application.Resources>

<Navigate:UriMapper x:Key="PageMapper">

 <Navigate:UriMapping Uri="Home" MappedUri="Page1.xaml"/> <Navigate:UriMapping Uri="Home" MappedUri="/View/Page1.xaml"/> <Navigate:UriMapping Uri="Home" MappedUri="Page1.xaml?id={id}"/> </Navigate:UriMapper> </Application.Resources> </Application>